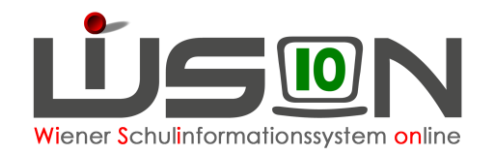

# **Zulagen & Abschläge ab SJ 2023/24**

## **Zielgruppe:**

Schulleiter/innen, Schulleitung-Stellvertretung

## **Vorarbeiten:**

Lehrperson ist am Schulstandort aufgenommen

## **Arbeitsvorgang in WiSion®:**

Die Erstanforderung von Zulagen erfolgt ausschließlich über die Erfassung der entsprechenden Zulagen in WiSion® auf der Registerkarte *Zulagen & Abschläge*. Dabei ist immer der gültige Zeitbereich zu berücksichtigen und entsprechend zu erfassen. Für pragmatische Lehrpersonen ist der Beginn des Zeitbereichs wie bisher der 1.9. des Jahres und das Ende der 31.8. des nachfolgenden Jahres.

Für vertragliche Lehrpersonen ist der Beginn immer der erste Schultag des Schuljahres und das Ende der letzte Tag der Hauptferien (= Sonntag vor Schulbeginn).

#### **Hinweis:**

Folgende Zulagen & Abschläge werden zentral durch die Bildungsdirektion erfasst:

- **Schulleitung**
- **Mentoring**
- Praxisschullehrer:in
- Gefahrenzulage

Fertigstellung der Erfassung der Zulagen durch die Schulleitungen mit dem Termin zur LFV-Freigabe. Dieser wird durch die BD festgelegt und an die Schulen übermittelt.

**Den Schulen werden nur mehr jene Zulagen angeboten, die auch laut Schulart zulässig sind. Führt eine Schule mehr als eine Schulart, so werden dieser Schule jene Zulagen & Abschläge angeboten, die für diese Schularten zulässig sind.**

**Ebenso sind für Lehrpersonen nur jene Zulagen verfügbar, welche für ihr Dienstrecht zulässig sind.**

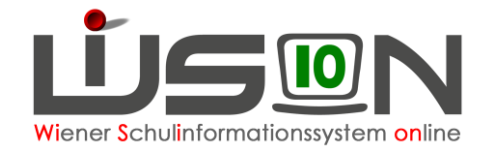

## **Zulagen im alten DR**

Zulagen wirken sich als Gehaltsbestandteil aus und werden monatlich ausbezahlt.

Bei der Lehrperson wird auf der Registerkarte *Zulagen & Abschläge* der richtige Typ gewählt:

Eintrag anlegen Zulage Abschlag

#### Es gehen folgende Fenster auf:

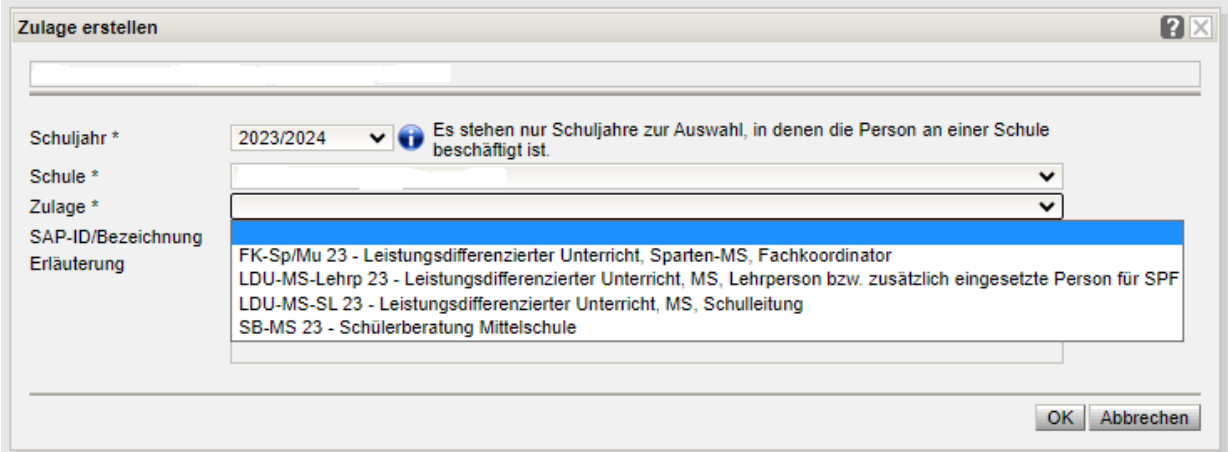

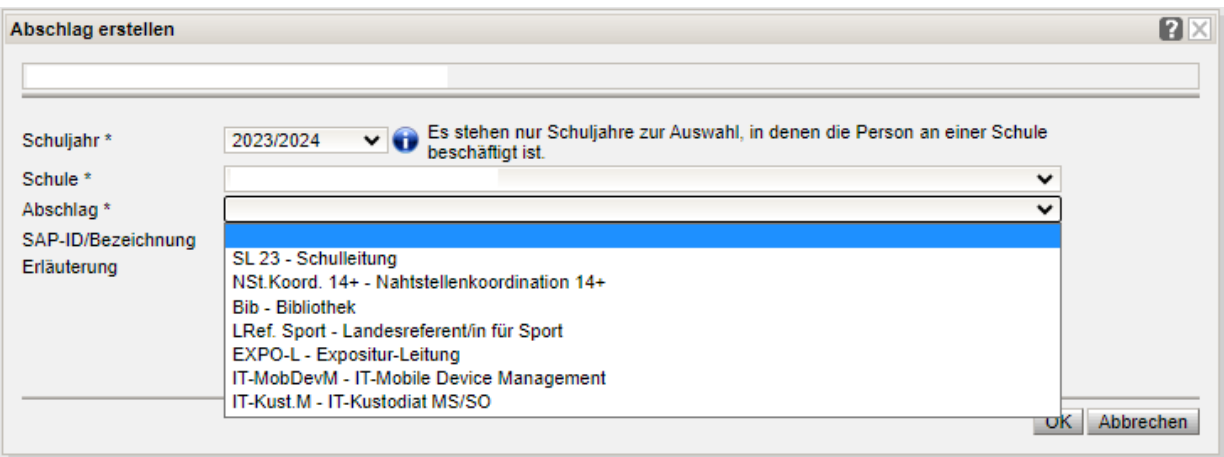

#### **Beispiele für Zulagen im alten DR:**

#### **FK-Sp/Mu 23 – Leistungsdifferenzierter Unterricht, Sparten-MS, Fachkoordinator**

Nach Auswahl der Zulage und Bestätigung mit OK, muss die Anzahl der Klassen gewählt werden.

#### **LDU-MS-Lehrp 23 – Leistungsdifferenzierter Unterricht, MS, Fachkoordinator**

Nach Auswahl der Zulage und Bestätigung mit OK, muss die Dienstzulage (Anzahl der Klassen) ausgewählt werden.

#### **LDU-MS-Lehrp 23 – Leistungsdifferenzierter Unterricht, MS, Lehrperson bzw. zusätzlich eingesetzte Person für SPF**

Nach Auswahl der Zulage und Bestätigung mit OK, muss die Dienstzulage (Anzahl der Klassen) ausgewählt werden.

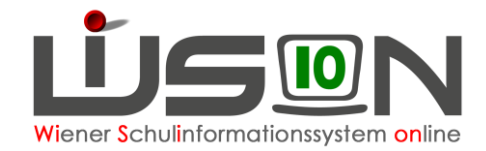

#### **LDU-MS-SL 23 – Leistungsdifferenzierter Unterricht, MS, Schulleitung**

Nach Auswahl der Zulage und Bestätigung mit OK, muss die Dienstzulage (Anzahl der Klassen) gewählt werden.

#### **SB-MS 23 – Schülerberatung Mittelschule**

Nach Auswahl der Zulage und Bestätigung mit OK, muss die Dienstzulage (Anzahl der Klassen) gewählt werden.

#### **SB-SO 23 – Schülerberatung Sonderschule**

Nach Auswahl der Zulage und Bestätigung mit OK, muss die Dienstzulage (Anzahl der Klassen) gewählt werden.

#### **Abt.Unt.-Lehrp. 23 – Abteilungsunterricht an VS/SO mit mehreren Schulstufen Lehrperson** Diese Zulage ist an die Klassenführung gebunden.

### **Abschläge im alten DR**

Abschläge verringern im Regelfall das Ausmaß der Unterrichtserteilungen; wird aber dennoch im vollen Ausmaß der Unterrichtsverpflichtung der Unterricht erteilt, so führt dies zu MDL.

Bei den Abschlägen muss immer ein Kontingentbezug erfasst werden, wobei sich diese Werte in die Kontingenttabelle und in die LFV durchschreiben.

#### **Beispiele für Abschläge mit Kontingentbezug im alten DR:**

**IT-Kust.M - IT-Kustodiat MS/SO IT-Kust.M - IT-Kustodiat VS IT-Kust.M - IT-Kustodiat PTS** 

Nach Auswahl des Abschlags und Bestätigung mit OK, müssen folgende Einträge gemacht werden:

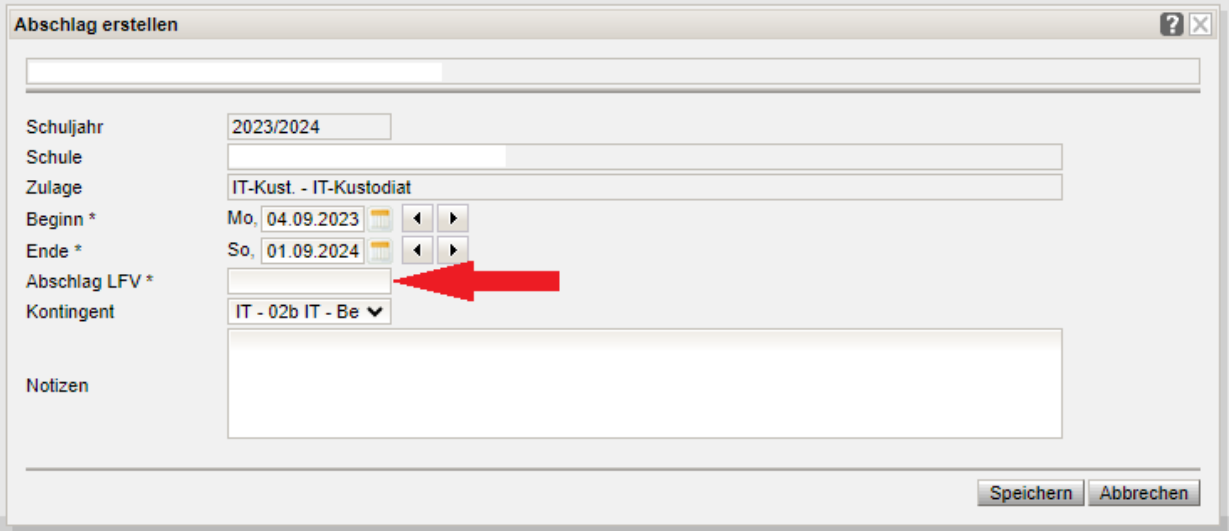

Abschlag LFV = 1,5 bei MS/SO | 1 bei VS | 2 bei PTS Kontingent = IT - 02b IT-Betreuung

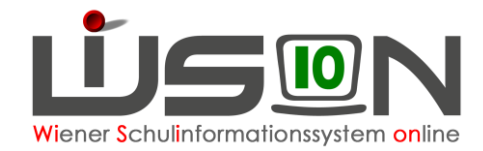

#### **SL 23 – Schulleitung** (alle Schultypen)

Abschlag LFV = ist vorgegeben und wird berechnet, abhängig von der Klassenanzahl und bei ganztägigen Schulformen von der Gruppenanzahl (siehe Tabelle) Kontingent = SL - 01 Schulleitung

**NSt.Koord. 10+ – Nahtstellenkoordination 10+** (VS+SO) Abschlag LFV = vereinbarte Anzahl Kontingent = PädAdm - 02a Pädagogisch administrative Tätigkeit

**NSt.Koord. 14+ – Nahtstellenkoordination 14+** (MS+SO) Abschlag LFV = vereinbarte Anzahl Kontingent = PädAdm - 02a Pädagogisch administrative Tätigkeit

#### **Bib – Bibliothek** (MS+PTS)

Stunden (Wert) = 1 bei MS + PTS Kontingent = Bib 02c Bibliothek

### **EXPO-L – Expositur-Leitung** (alle Schultypen, wenn vorhanden)

Stunden (Wert) = vereinbarte Anzahl Kontingent = PädAdm - 02a Pädagogisch administrative Tätigkeit

**IT-MobDevM – IT-Mobile Device Management** (= Geräteinitiative) (MS+SO) Stunden (Wert) = 1 oder 2 (1 bis 100 Schülergeräte / 2 ab 100 Schülergeräte) Kontingent = MobDevM - 02d Mobile Device

## **Zulagen im neuen DR (PD-Schema):**

Bei der Lehrperson wird auf der Registerkarte *Zulagen & Abschläge* der richtige Typ gewählt:

Zulage Abschlag Eintrag anlegen

#### Es gehen folgende Fenster auf:

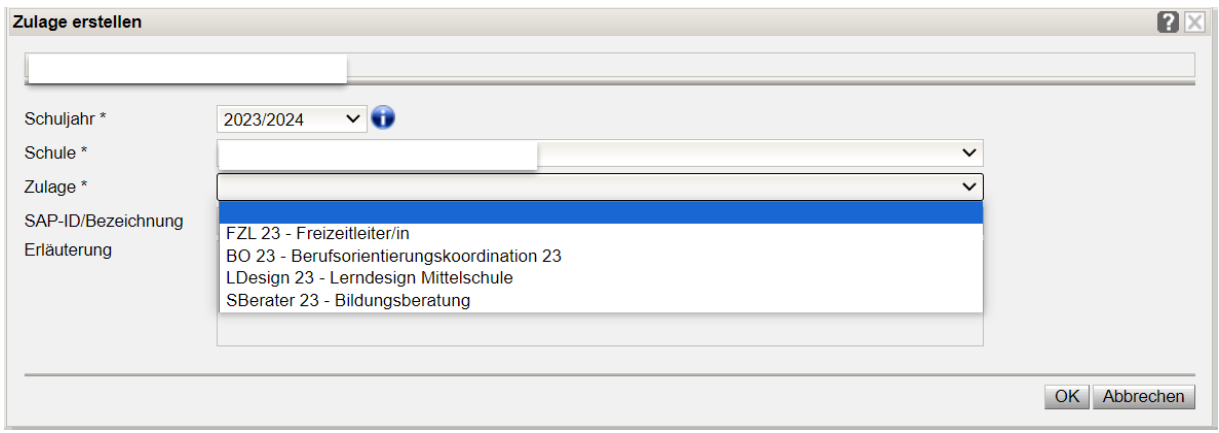

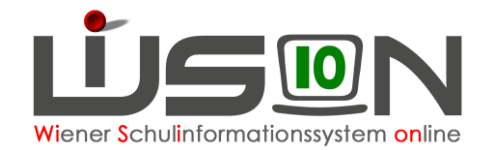

#### **Beispiele für Zulagen im PD-Schema:**

#### **FZL 23 – Freizeitleiter/in**

#### **BO 23 – Berufsorientierungskoordination**

Diese Zulage kann an mehrere Lehrpersonen vergeben werden. Dies richtet sich nach der Anzahl der Schüler/innen auf der siebenten und achten Schulstufe (Ein Koordinator bei bis zu 125 KK, zwei bei mehr als 125 KK und drei bei mehr als 250 KK)

#### **LDesign 23 – Lerndesign Mittelschule**

#### **SBerater 23 – Bildungsberatung**

#### **Heilpäd. 23 – Sonder- und Heilpädagogik (nur SO)**

Bei dieser Zulage muss der Stundenwert (=Ausmaß der Stunden, die im Sonderschulbereich abgehalten werden) eingetragen werden. Voreingestellt ist der Wert des Beschäftigungsausmaßes. Sollte sich das Beschäftigungsausmaß während des Schuljahres ändern, muss dieser Wert manuell korrigiert werden.

## **Abschläge im neuen DR (PD-Schema):**

Erfasste Werte bei den Abschlägen im neuen DR (= PD-Schema) verringern lediglich die 23. und 24. Stunde (= Dienstpflichten für Lehrpersonen im PD-Schema) des Beschäftigungsausmaßes. Lediglich die erfassten Abschläge für den IT-Bereich und für die Betreuung einer Bibliothek vermindern auch die zu erbringenden Unterrichtsstunden.

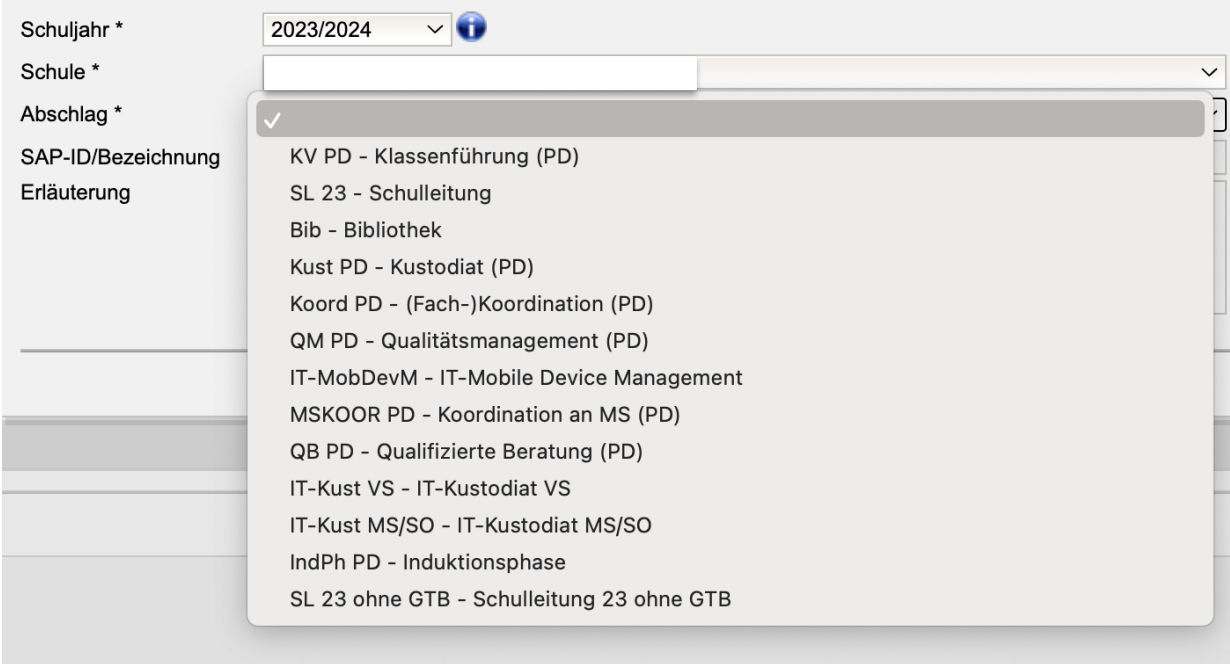

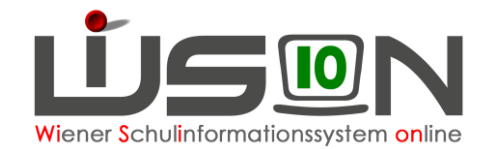

#### **Beispiele für Abschläge mit Kontingentbezug im PD-Schema:**

**Bib - Bibliothek** – siehe AR **IT-Kust.M - IT-Kustodiat MS/SO** – siehe AR **IT-Kust.M - IT-Kustodiat VS** – siehe AR **IT-Kust.M - IT-Kustodiat PTS** – siehe AR **IT-MobDevM - IT-Mobile Device Management** – siehe AR

#### *Dienstpflichten (PD-Zusatzstunden)*

**Vorsicht:** Für jede Art von Abschlag darf nur 1 Zeile mit der jeweiligen Stundenanzahl angelegt werden!

**Koord PD - (Fach-)Koordination PD** Stunden (Wert) eintragen Kontingent =  $08$  PD Zusatzstunden

**Kust PD - Kustodiat (PD)** Stunden (Wert) eintragen – nur 1h möglich Kontingent = 08 PD Zusatzstunden

**QM PD - Qualitätsmanagement (PD)** Stunden (Wert) eintragen Kontingent = 08 PD Zusatzstunden

**PV PD - DA/ZA Abschlag PD** Stunden (Wert) eintragen Kontingent = 08 PD Zusatzstunden

**QB PD - Qualifizierte Beratung PD** Stunden (Wert) eintragen Kontingent = 08 PD Zusatzstunden

**Indph PD - Qualifizierte Beratung PD** Stunden (Wert) eintragen – nur 1h möglich

Kontingent = 08 PD Zusatzstunden

#### **Hinweis gültig ab dem Schuljahr 24/25:**

**Die Klassenführung ist keine Zulage und auch kein Abschlag, sondern eine "Abgeltung" die 10x jährlich ausbezahlt wird, die in der Klassenhülle zu erfassen ist (Hakerl nicht vergessen) und wird nach der Erfassung automatisch bei den Abschlägen ausgewiesen. Es ist daher**  nicht mehr möglich, die Klassenführung über die Registerkarte "Zulagen und Abschläge" zu **erfassen.**

Im Menüpunkt Personal Untermenüpunkt Personaldaten sind die Daten auf der Registerkarte *Zulagen & Abschläge* zu kontrollieren: den entsprechenden Personen ihre zugehörigen Zulagen und Abschläge zuweisen (abrechnungs- und lehrfächerverteilungsrelevant), dabei auf das "gültig bis" Datum achten!!!

Zulagen und Abschläge gelten immer für maximal ein Schuljahr, können aber "unterjährig (=späterer Beginn, oder früheres Ende) erfasst werden.